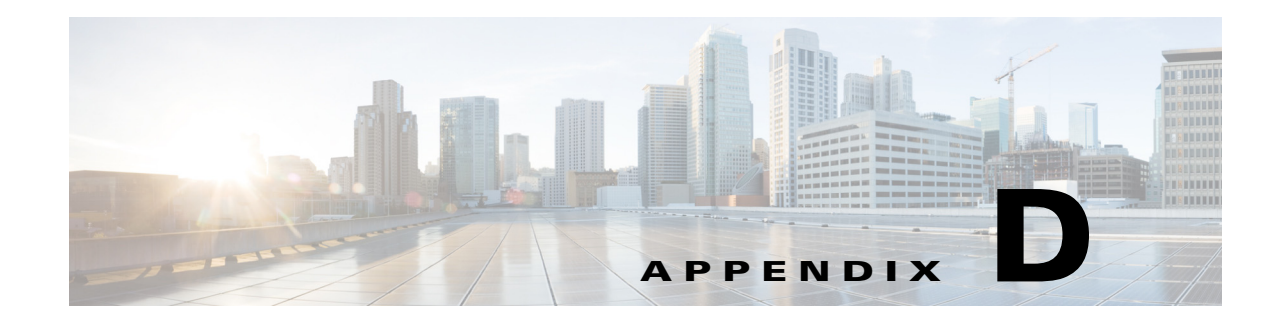

# <span id="page-0-2"></span>**Changing the Configuration Register Settings**

The following sections describe the 16-bit configuration register in NVRAM in the Cisco 3900 series, Cisco 2900 series, and Cisco 1900 series integrated services routers (ISRs):

- **•** [About the Configuration Register, page D-1](#page-0-0)
- **•** [Changing the Configuration Register Settings, page D-4](#page-3-0)
- **•** [Displaying the Configuration Register Settings, page D-5](#page-4-0)
- **•** [Configuring the Console Line Speed \(Cisco IOS CLI\), page D-5](#page-4-1)

### <span id="page-0-0"></span>**About the Configuration Register**

The router has a 16-bit configuration register in NVRAM. Each bit has value 1 (on or set) or value 0 (off or clear), and each bit setting affects the router behavior upon the next reload power cycle.

You can use the configuration register to

- **•** Force the router to boot into the ROM monitor (bootstrap program)
- **•** Select a boot source and default boot filename
- **•** Enable or disable the Break function
- **•** Control broadcast addresses
- **•** Recover a lost password
- **•** Change the console line speed

[Table D-1](#page-0-1) describes the configuration register bits.

#### <span id="page-0-1"></span>*Table D-1 Configuration Register Bit Descriptions*

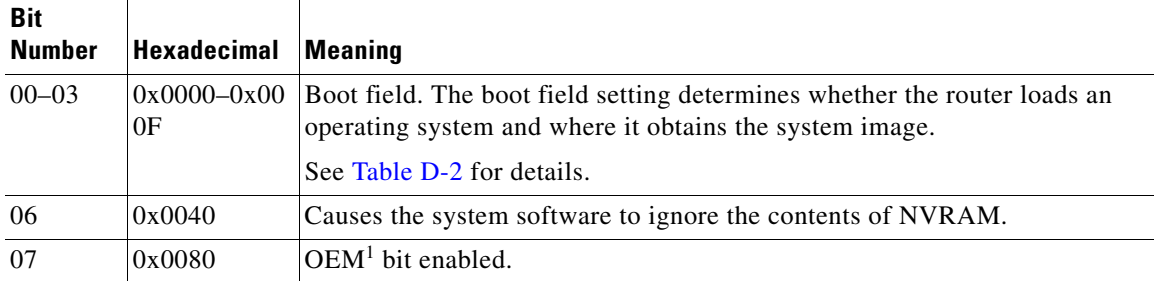

 $\mathsf I$ 

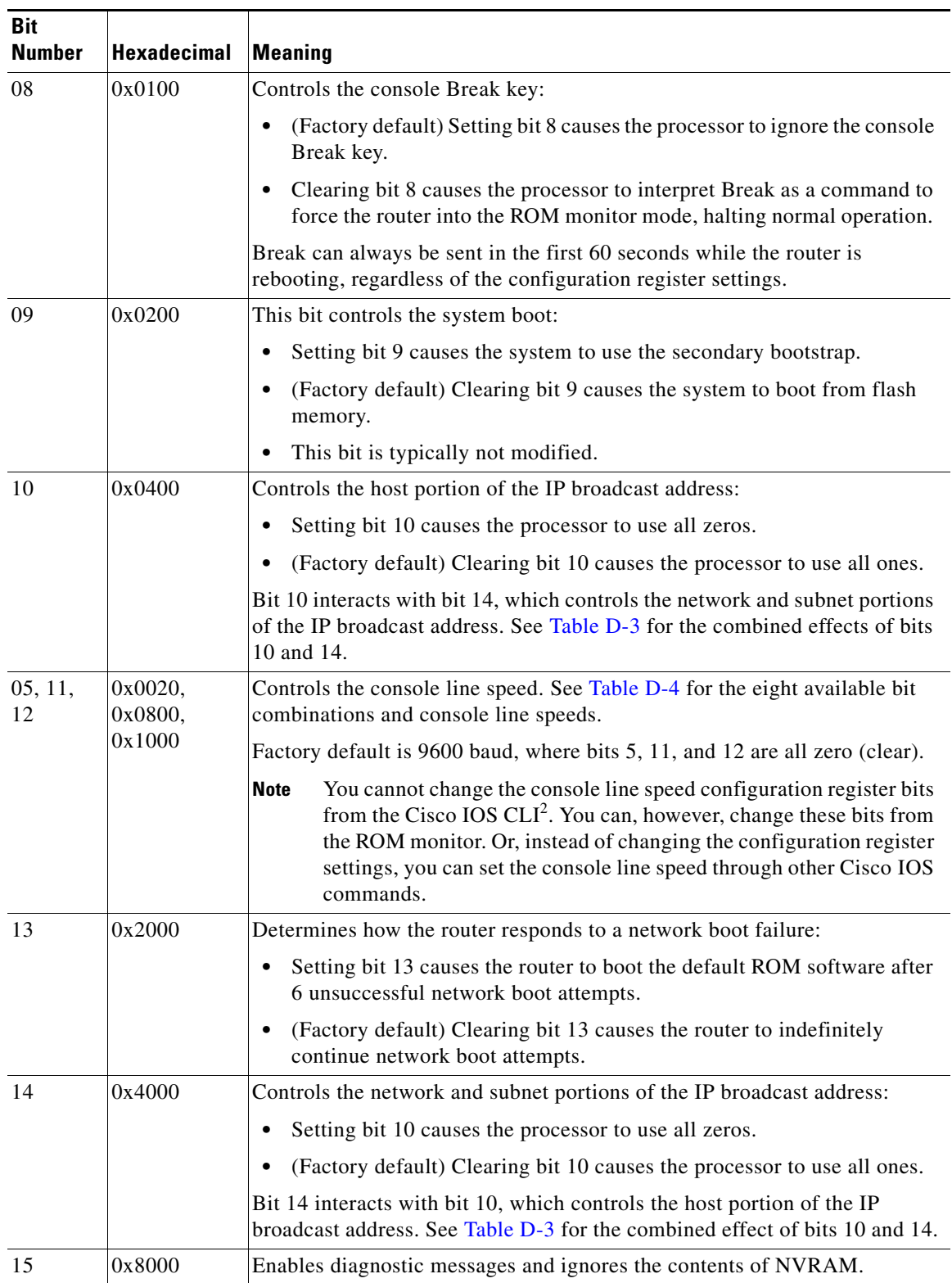

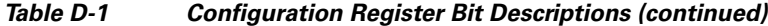

1. OEM = Original Equipment Manufacturer

2. CLI = command-line interface

a l

[Table D-2](#page-2-0) describes the boot field, which is the lowest four bits of the configuration register (bits 3, 2, 1, and 0). The boot field setting determines whether the router loads an operating system and where the router obtains the system image.

<span id="page-2-0"></span>

| <b>Boot Field</b><br>(Bits 3, 2, 1, and 0) | <b>Meaning</b>                                                                                                    |  |  |
|--------------------------------------------|----------------------------------------------------------------------------------------------------|--|--|
| 0000<br>(0x0)                              | At the next power cycle or reload, the router boots to the ROM monitor (bootstrap<br>program). To use the ROM monitor, you must use a terminal or PC that is<br>connected to the router console port. For information about connecting the router<br>to a PC or terminal, see the hardware installation guide for your router. |  |  |
|                                            | In ROM monitor mode, you must manually boot the system image or any other<br>image by using the <b>boot</b> ROM monitor command.                                                                                                    |  |  |
| 0001                                       | Boots the first image in flash memory as a system image.                                                                                                    |  |  |
| (0x01)                                     |                                                                                                    |  |  |
| $0010 - 1111$                              | At the next power cycle or reload, the router sequentially processes each <b>boot</b>                                                                                                    |  |  |
| $(0x02 - 0xF)$                             | system command in global configuration mode that is stored in the configuration<br>file until the system boots successfully.                                                                                                    |  |  |
|                                            | If no <b>boot system</b> commands are stored in the configuration file, or if executing<br>those commands is unsuccessful, then the router attempts to boot the first image<br>file in flash memory.                                                                                                    |  |  |

*Table D-2 Boot Field Configuration Register Bit Descriptions*

[Table D-3](#page-2-1) shows how each setting combination of bits 10 and 14 affects the IP broadcast address.

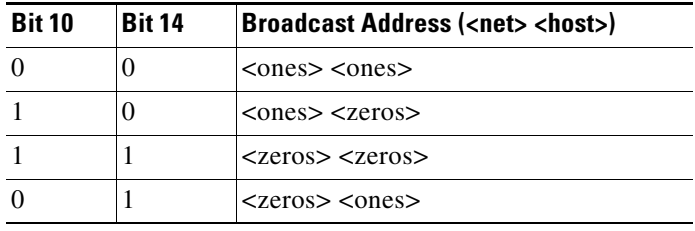

### <span id="page-2-1"></span>*Table D-3 Broadcast Address Configuration Register Bit Combinations*

[Table D-4](#page-2-2) shows the console line speed for each setting combination of bits 5, 11, and 12.

<span id="page-2-2"></span>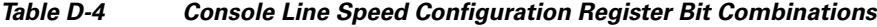

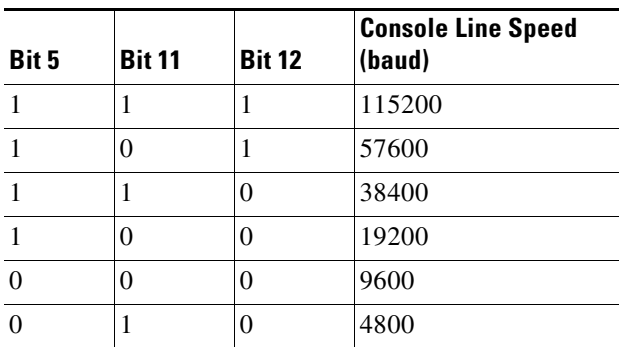

 $\mathbf I$ 

Ι

| <b>Bit 5</b> | <b>Bit 11</b> | <b>Bit 12</b> | <b>Console Line Speed</b><br>(baud) |
|--------------|---------------|---------------|-------------------------------------|
|              |               |               | 2400                                |
|              |               |               | 1200                                |

*Table D-4 Console Line Speed Configuration Register Bit Combinations (continued)*

### <span id="page-3-0"></span>**Changing the Configuration Register Settings**

You can change the configuration register settings from either the ROM monitor or the Cisco IOS CLI. This section describes how to modify the configuration register settings from the Cisco IOS CLI.

To change the configuration register using the ROM monitor, see [Appendix C, "Using ROM Monitor,"](#page-0-2) in this guide.

To change the configuration register settings from the Cisco IOS CLI, complete the following steps:

**Step 1** Connect a terminal or PC to the router console port. If you need help, see the hardware installation guide for your router. **Step 2** Configure your terminal or terminal emulation software for 9600 baud (default), 8 data bits, no parity, and 2 stop bits. **Step 3** Power on the router. **Step 4** If you are asked whether you would like to enter the initial dialog, answer **no**: Would you like to enter the initial dialog? [yes]: **no** After a few seconds, the user EXEC prompt (Router>) appears. **Step 5** Enter privileged EXEC mode by typing **enable** and, if prompted, enter your password: Router> **enable** Password: *password* Router# **Step 6** Enter global configuration mode: Router# **configure terminal** Enter configuration commands, one per line. Edit with DELETE, CTRL/W, and CTRL/U; end with CTRL/Z **Step 7** To change the configuration register settings, enter the **config-register** *value* command, where *value* is a hexadecimal number preceded by **0x**: Router(config)# **config-register 0x***value*  $\mathscr{P}$ **Note** The Cisco IOS software does not allow you to change the console speed bits directly with the **config-register** command. To change the console speed from the Cisco IOS CLI, see the ["Configuring the Console Line Speed \(Cisco IOS CLI\)" section on page D-5.](#page-4-1)

**Step 8** Exit global configuration mode:

Router(config)# **end** Router#

**Step 9** Save the configuration changes to NVRAM:

Router# **copy run start**

The new configuration register settings are saved to NVRAM, but they do not take effect until the next router reload or power cycle.

### <span id="page-4-0"></span>**Displaying the Configuration Register Settings**

To display the configuration register settings that are currently in effect and the settings that will be used at the next router reload, enter the **show version** command in privileged EXEC mode.

The configuration register settings are displayed in the last line of the **show version** command output:

Configuration register is 0x142 (will be 0x142 at next reload)

## <span id="page-4-1"></span>**Configuring the Console Line Speed (Cisco IOS CLI)**

The combined setting of bits 5, 11, and 12 determines the console line speed. You can modify these particular configuration register bits only from the ROM monitor.

To change the configuration register using the ROM monitor, see [Appendix C, "Using ROM Monitor".](#page-0-2)

To configure the console line speed from the Cisco IOS command-line interface, complete the following steps.

#### **SUMMARY STEPS**

- **1. enable**
- **2. configure terminal**
- **3. line console 0**
- **4. speed baud**

#### **DETAILED STEPS**

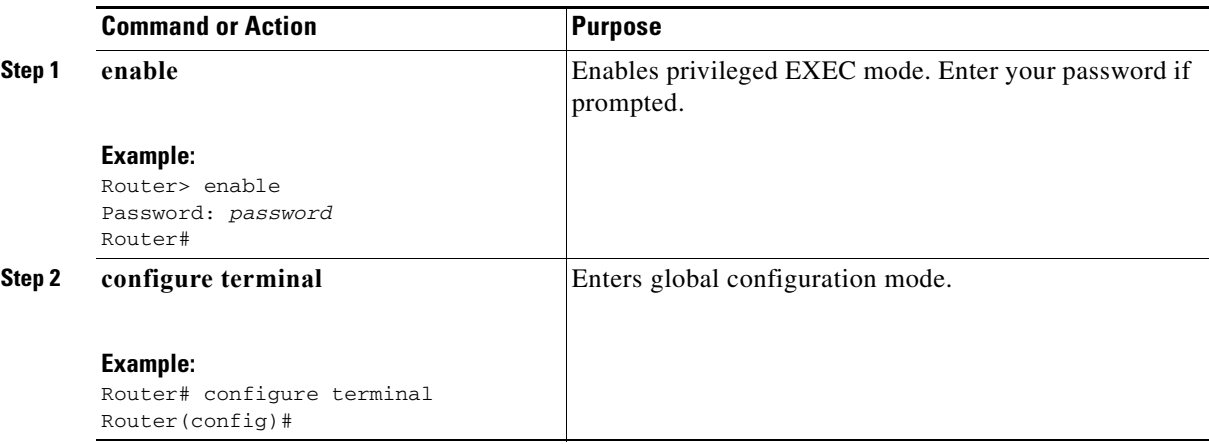

H

 $\mathsf I$ 

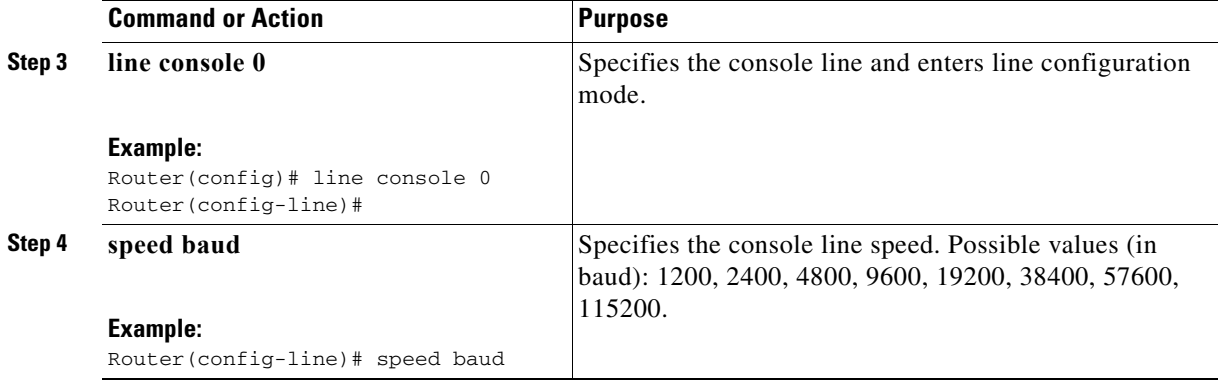

×